# **BAB III**

# **ANALISIS DAN PERANCANGAN SISTEM**

#### **3.1 Analisis Sistem**

Sebelum memulai perancangan sistem pendukung keputusan pada penelitian ini, penulis terlebih dahulu merencanakan alur kerja berdasarkan kebutuhan dari *user* pada sistem yang akan dibuat. Berdasarkan alternatif pemecahan masalah, penulis melakukan suatu kajian untuk permasalahan. Maka perlu mengembangkan sistem yang berjalan menjadi terkomputerisasi berbasis web untuk memudahkan pengaksesan informasi yang diinginkan.

Pada tahap ini dilakukan pengumpulan kebutuhan untuk sistem yang berupa data *input*, *output* yang diharapkan oleh pengguna, serta pada tahapan ini akan menghasilkan dokumen *user requirment* atau bisa dikatakan sebagai data yang berhubungan dengan keinginan *user*. Adapun langkah langkah yang dilakukan dalam tahap analisa kebutuhan sistem adalah :

1) Kebutuhan *Input*

Data masukan (*input*) yang dibutuhkan oleh sistem yaitu data alternatif dan data kriteria, dimana data alternatif dalam sistem ini adalah siswa kelas 11 dan data kriteria diperoleh dari standart kriteria penerimaan beasiswa yang dibuat oleh kepala madrasah.

2) Kebutuhan *Output*

Keluaran yang dihasilkan dari sistem tersebut berupa hasil akhir yang berdasarkan pada perhitungan SAW. Dari hasil akhir tersebut akan memberikan gambaran nilai dari yang tertinggi sampai nilai terendah.

3) Kebutuhan Pengguna

Dalam Sistem Pendukung Keputusan ini terdapat admin madrasah sebagai admin yang dapat mengolah data serta melakukan penilaian.

### **3.1.1 Analisis Sistem Yang Berjalan Saat Ini**

Sebelum dilakukan perancangan sistem yang baru, terlebih dahulu dilakukan analisis terhadap sistem yang telah berjalan saat ini. Hal ini bertujuan

untuk membandingkan kinerja sistem yang telah ada dengan sistem yang akan diusulkan. Adapun sistem yang berjalan pada MAS YASTAMAS Kota Cepu dalam hal penyeleksian beasiswa. Langkah pertama adalah kepala madrasah akan mengumumkan adanya program beasiswa. Selanjutnya adalah WAKA Kesiswaan akan mengumpulkan para wali kelas untuk dikoordinir dan diberikan informasi mengenai prosedur dan syarat penerimaan beasiswa. Setelah itu, Wali kelas akan mengkoordinir siswa untuk melengkapi berkas yang diminta. Setelah berkas lengkap maka akan dikumpul kembali ke wali kelas. Selanjutnya wali kelas akan menyerahkan berkas siswa kepada WAKA Kesiswaan. WAKA Kesiswaan akan menyeleksi berkas siswa tersebut secara satu persatu dengan membuka lembar berkas yang begitu banyak. Setelah mendapat hasil dari seleksi tersebut berkas yang lolos seleksi akan dikumpul ke bagian admin untuk menginputkan data.

## **3.1.1.1 Analisis Masalah**

Adapun permasalahan sistem yang berjalan pada MAS Yastamas Kota Cepu mengenai pemberian beasiswa adalah : a. Syarat utama bagi penerima beasiswa adalah wajib memiliki Kartu KIP, syarat tersebut diberlakukan untuk semua jenis beasiswa, yang datanya langsung diambil dari EMIS, sedangkan tidak semua siswa memiliki kartu KIP. b. Bagi siswa yang tidak mempunyai penilaian di atas tidak akan mendapat beasiswa. c. Dalam hal penyeleksian, WAKA Kesiswaan sering mengalami kesulitan dalam menyeleksi berkas siswa. Hal ini disebabkan karena banyaknya berkas yang harus diseleksi satu persatu.

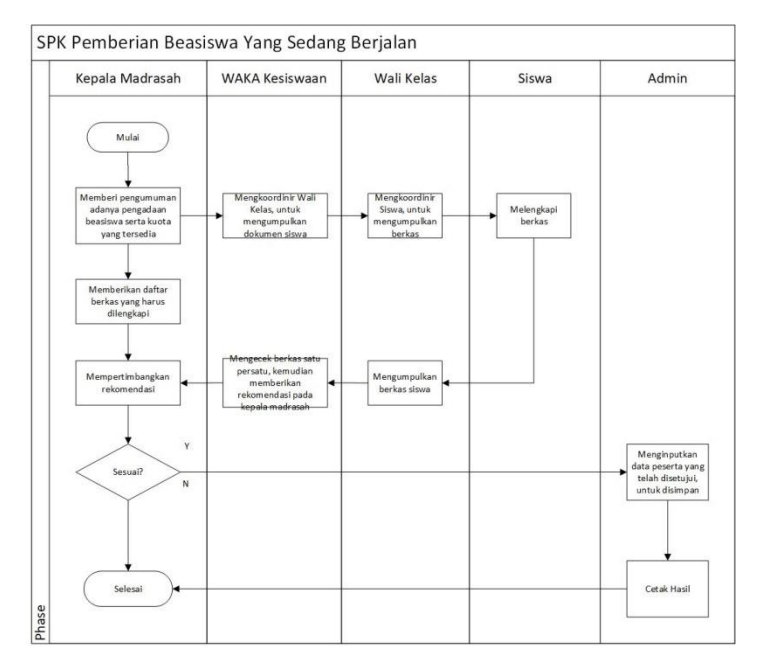

Gambar 3.1 Sistem Yang Berjalan Saat Ini

## **3.1.2 Analisis Sistem Yang Baru**

Pada sistem yang baru, dirancang sebuah sistem yang membantu dalam hal pengambilan keputusan dalam penentuan beasiswa. Metode *Simple Additive Weighting* (SAW) adalah salah satu metode yang bisa digunakan sebagai alternatif untuk membantu pengambilan keputusan penerimaan beasiswa. Pada sistem ini data disimpan didalam database yang memudahkan user dalam hal pengolahan data. Sistem yang baru dapat dilihat pada Gambar 3.2.

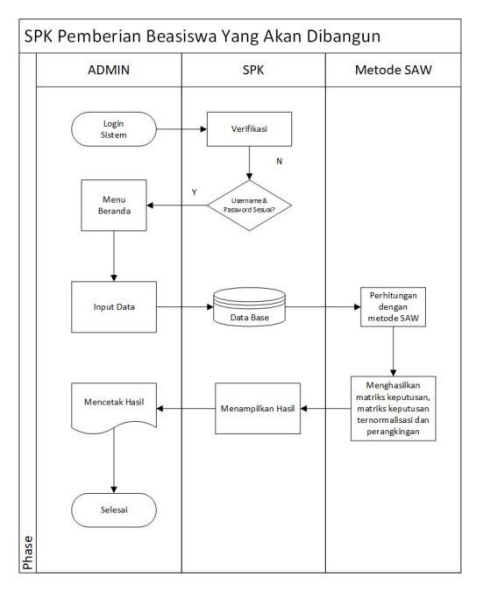

Gambar 3.2 Sistem Yang Baru

Hasil dari Sistem Pendukung Keputusan ini admin menghasilkan hasil seleksi berupa rekomendasi saja, namun pengambil keputusan yang sesungguhnya adalah dari pihak madrasah.

### **3.2 Perancangan Sistem**

Tujuan dari perancangan sistem adalah untuk memenuhi kebutuhan *user* (pemakai) mengenai gambaran yang jelas tentang perancangan sistem yang akan dibuat serta diimplementasikan. Dalam hal ini penulis menggunakan pemodelan desain program berorientasi objek (OOP).

Selanjutnya dari hasil analisis ini divisualisasi dan didokumentasiakan dengan *Unified Modeling Language* (UML) melalui *use case diagram, class diagram*, dan *sequence diagram* pertimbangan diagram tersebut ini karena dianggap mewakili secara keseluruhan sistem yang berjalan pada MAS Yastamas Cepu.

## **3.2.1 Analisis Kebutuhan Sistem**

a. Kebutuhan Data

Kebutuhan-kebutuhan data yang diperlukan untuk sistem tersebut adalah :

- 1) Data siswa yang mendaftar beasiswa
- 2) Data jenis beasiswa yang di tawarkan
- 3) Data seleksi yang akan dijadikan patokan dalam menyeleksi data siswa
- b. Kebutuhan Fungsional

Penjelasan proses fungsi adalah suatu bagian yang berupa, penjelasan secara terperinci setiap fungsi yang digunakan untuk menyelesaikan masalah. Fungsifungsi yang dimiliki oleh sistem tersebut adalah :

- 1) Memiliki from login yang harus diisi username dan password yang dimiliki oleh admin.
- 2) Memilki menu Dashboard yang terdiri dari menu beasiswa, siswa, kriteria, subkriteria, bobot penilaian dan yang terakhir hasil yang terdiri dari matriks keputusan, normalisasi matriks keputusan, perangkingan.
- 3) Menu penilaian merupakan menu yang melakukan penilaian terhadap siswa sesuai dengan subkriteria yang dimiliki. Pada menu penilaian tersebut data siswa akan diproses atau dihitung dengan menggunakan metode SAW.

4) Menu Hasil merupakan menu yang menampilkan hasil perhitungan dari masing-masing beasiswa. Pada menu tersebut admin dapat mencetak laporan hasil perhitungan tersebut dengan format PDF.

#### **3.2.2 Desain Sistem dengan Unified Modeling Language**

Perancangan Sistem Pendukung Keputusan Penerimaan Beasiswa Di MA Yastamas Cepu ini dirancang menggunakan UML sebagai pemodelan sistem. UML menyediakan beberapa diagram dalam proses perancangan sistem. Dalam sistem yang akan dibuat akan digunakan beberapa diagram, yaitu: *use case diagram, sequence diagram*, dan *class diagram*.

#### **3.2.2.1 Use Case Diagram**

Dalam diagram ini, masing-masing event yang melibatkan penggunaan sistem informasi digambarkan hubungannya dengan aktor yang melaksanakan aktivitas tersebut. Aktor yang terlibat dalam pelaksanaan event adalah admin. Gambar *use case* dapat dilihat pada Gambar 3.3.

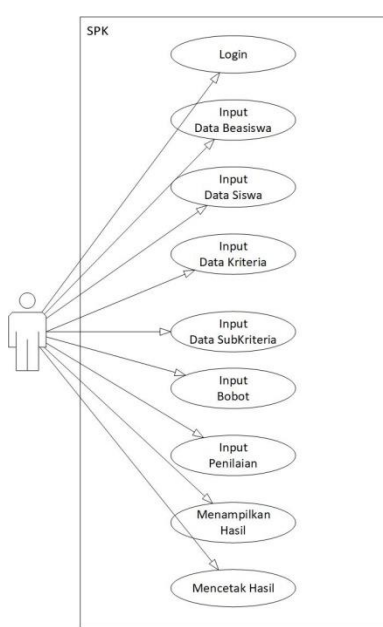

Gambar 3.3 *Use Case Diagram*

Gambar 3.3 menggambarkan interaksi antara aktor dan *use case.* Admin melakukan login dengan memasukan username dan password untuk dapat masuk ke sistem. Setelah melakukan login, admin dapat menginput data beasiswa, input data siswa, input data kriteria, input data subkriteria, input bobot, input penilaian,

menampilkan hasil dan mencetak hasil. Admin dapat merubah maupun menghapus data yang telah disimpan jika data tersebut belum benar.

#### **3.2.2.2** *Class Diagram*

*Class* bisa diartikan sebagai template yang berguna dalam membuat suatu objek serta mengaplikasikan perilaku objek dalam suatu sistem. Dalam UML sendiri, kelas dapat mewakili sekumpulan objek ataupun hanya satu objek dengan catatan memiliki struktur serta perilaku yang sama. Objek tersebut diwakili oleh persegi panjang yang terdiri dari baris nama kelas, atributnya, dan operasinya.

Class diagram dugunakan untuk menampilkan beberapa kelas yang ada dalam sistem. Adapun kelas-kelas tersebut dapat dilihat pada Gambar 3.4.

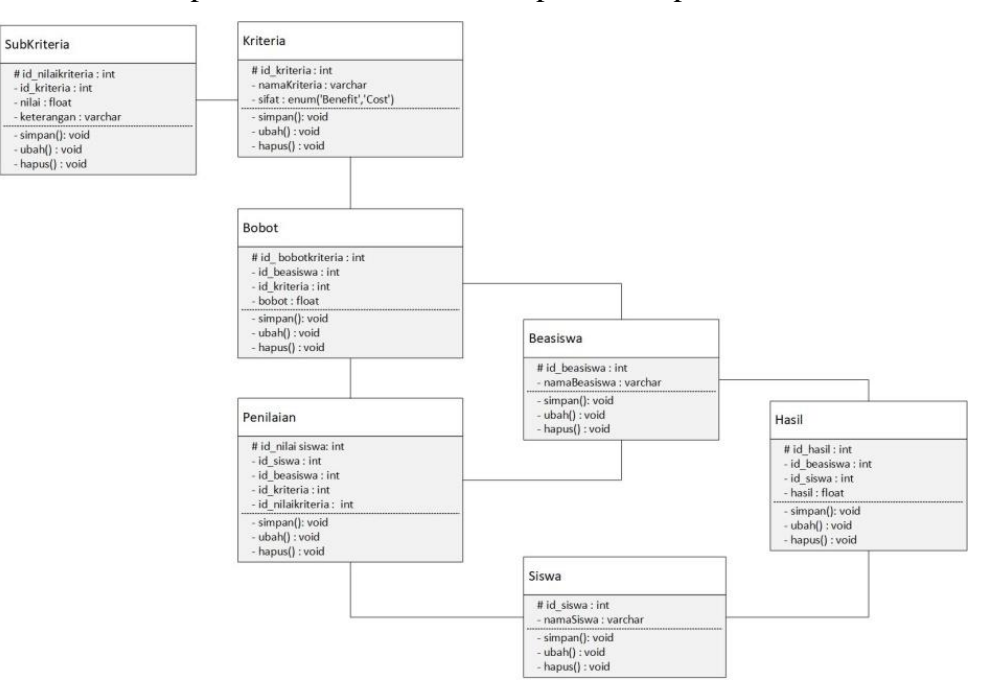

Gambar 3.4 *Class Diagram*

## **3.2.2.3** *Sequence Diagram*

*Sequence Diagram* menggambarkan interaksi antar objek di dalam dan di sekitar sistem (termasuk admin) yang digambarkan terhadap time (waktu). *Sequence Diagram* secara umum dapat dilihat pada Gambar 3.5.

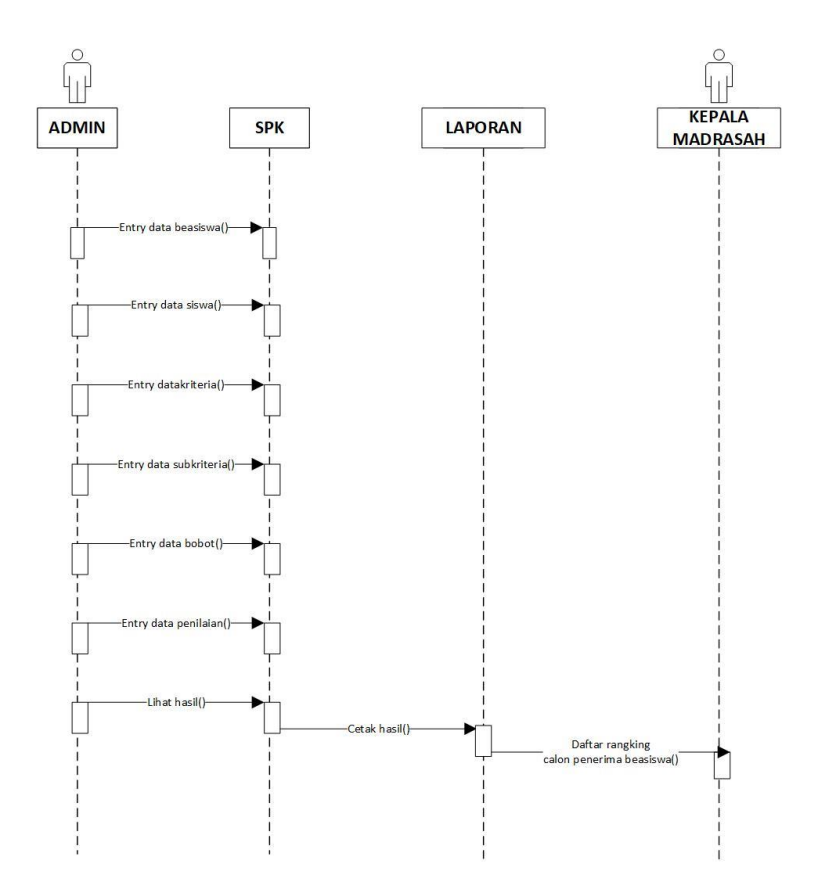

Gambar 3.5 *Sequence Diagram*

## **3.2.3 Perhitungan Metode Simple Additive Weighting (SAW)**

Metode SPK yang digunakan adalah metode *Simple Additive Weighting* (*SAW*). Metode *SAW* sering juga dikenal sebagai metode penjumlahan terbobot. Konsep dasar metode *SAW* adalah mencari penjumlahan terbobot dari rating kinerja pada setiap alternatif pada semua atribut. Penentuan penerimaan beasiswa pada rancangan didasarkan atas penghasilan orang tua, jumlah anak , status orang tua dan kartu KIP.

Langkah awal metode *SAW* adalah pemberian nilai bobot pada setiap kriteria. Pembobotan kelima kriteria tersebut diperlihatkan dalam tabel berikut.

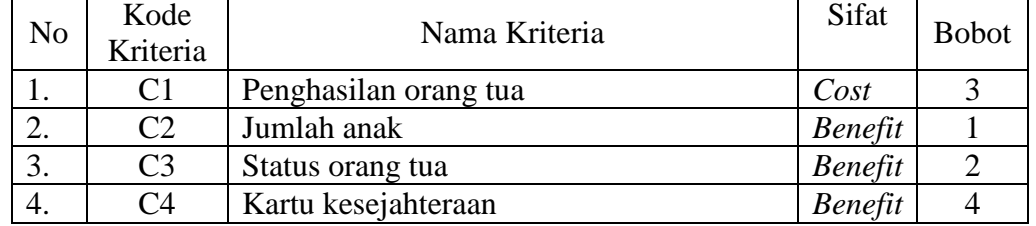

Metode *SAW* membutuhkan proses normalisasi matriks keputusan (X) ke suatu skala yang dapat diperbandingkan dengan semua peringkat alternatif yang ada. Dari kriteria sebelumnya, dibuat tingkatan kriteria berdasarkan alternatif (penerima beasiswa) yang telah ditentukan ke dalam nilai bobot. Rating kecocokan setiap alternatif pada setiap kriteria dapat dilihat pada tabel-tabel berikut.

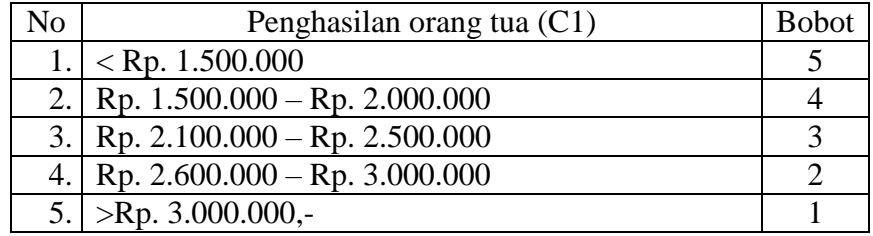

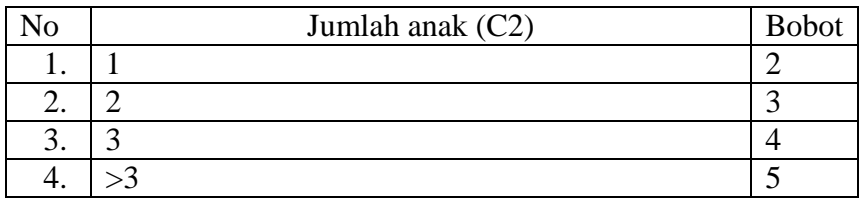

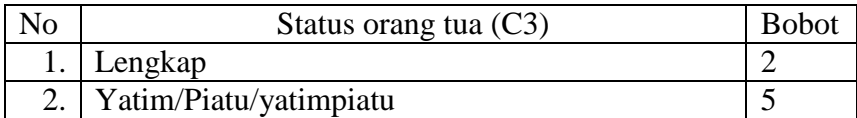

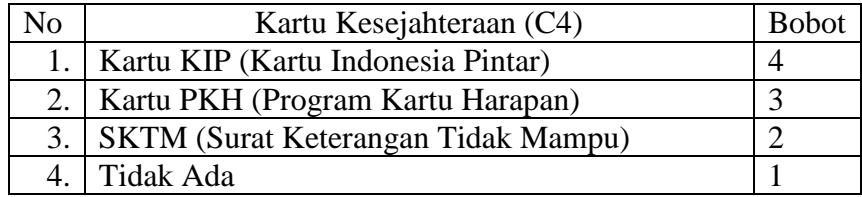

Berdasarkan kriteria dan peringkat kecocokannya, alternatif pada setiap kriteria dikonversi ke dalam nilai bobot. Sebagai contoh, misalkan terdapat enam belas pemohon beasiswa dengan data yang diperlihatkan dalam pada tabel berikut:

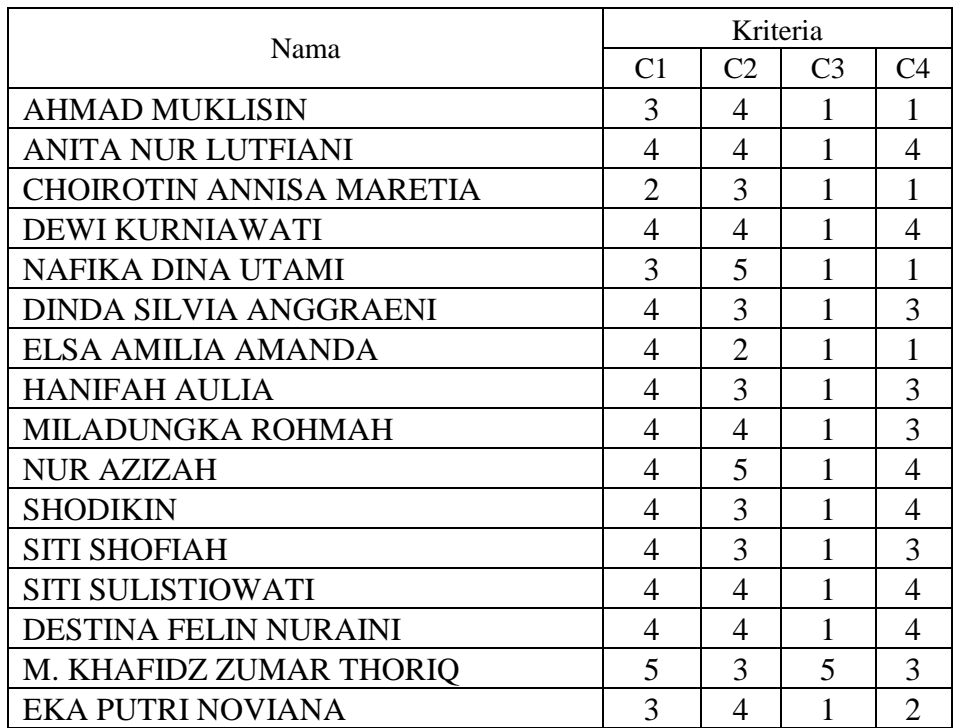

Matriks kriterianya adalah :

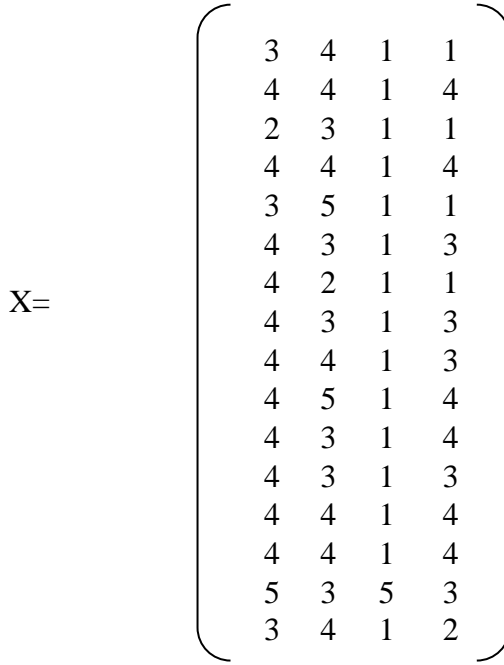

Normalisasi terhadap matriks selanjutnya dilakukan dengan menghitung nilai peringkat kinerja ternormalisasi (rij) dari alternatif Ai pada atribut Cj berdasarkan persamaan yang disesuaikan dengan jenis atributnya. Dengan menetapkan semua atribut berupa keuntungan (*benefit*), atau biaya *(cost).*.

1) Normalisasi r kriteria penghasilan orang tua. Karena kriteria penghasilan orang tua mempunyai nilai normalisasi *cost* (biaya) maka:

$$
r_{ij} = \left\{ \frac{Min_{X_{ij}}}{X_{ij}} \right\} jika j adalah atribut biaya (cost)
$$

r1,1 =min  $(3,4,2,4,3,4,4,4,4,4,4,4,4,5,3)/4=2/3=0.67$ r2,1 =min  $(3,4,2,4,3,4,4,4,4,4,4,4,4,5,3)/4=2/4=0,50$ r3,1 =min  $(3,4,2,4,3,4,4,4,4,4,4,4,4,5,3)/2= 2/2 = 1,00$ r4,1 =min  $(3,4,2,4,3,4,4,4,4,4,4,4,4,5,3)/4=2/4=0,50$ r5,1 =min  $(3,4,2,4,3,4,4,4,4,4,4,4,4,5,3)/4=2/3=0,67$ r6,1 =min  $(3,4,2,4,3,4,4,4,4,4,4,4,4,4,5,3)/4=2/4=0,50$ r7,1 =min  $(3,4,2,4,3,4,4,4,4,4,4,4,4,4,5,3)/4=2/4=0,50$ r8,1 =min  $(3,4,2,4,3,4,4,4,4,4,4,4,4,4,5,3)/4=2/4=0,50$ r9,1 =min  $(3,4,2,4,3,4,4,4,4,4,4,4,4,5,3)/4=2/4=0,50$ r10,1 =min  $(3,4,2,4,3,4,4,4,4,4,4,4,4,5,3)/4=2/4=0,50$ r11,1 =min  $(3,4,2,4,3,4,4,4,4,4,4,4,4,4,5,3)/4=2/4=0,50$ r12,1 =min  $(3,4,2,4,3,4,4,4,4,4,4,4,4,4,5,3)/4=2/4=0,50$ r13,1 =min  $(3,4,2,4,3,4,4,4,4,4,4,4,4,4,5,3)/4=2/4=0,50$ r14,1 =min  $(3,4,2,4,3,4,4,4,4,4,4,4,4,5,3)/4=2/4=0,50$ r15,1 =min  $(3,4,2,4,3,4,4,4,4,4,4,4,4,5,3)/4=2/5=0,40$ r16,1 =min  $(3,4,2,4,3,4,4,4,4,4,4,4,4,5,3)/4=2/3=0,67$ 

Karena kriteria jumlah saudara kandung, status orang tua dan KIP dan

Jumlah UN mempunyai nilai normalisasi *benefit* (keuntungan) maka:

$$
r_{ij} = \left\{ \frac{X_{ij}}{Max_{x_{ij}}} \right\} jika j adalah atribut keuntungan (benefit)
$$

2) Normalisasi r kriteria jumlah anak

r1,2 =xij/max  $(4,4,3,4,5,3,2,3,4,5,3,3,4,4,3,4)/5 = 4/5 = 0,80$ r2,2 =xij/max  $(4,4,3,4,5,3,2,3,4,5,3,3,4,4,3,4)/5$  =  $4/5 = 0,80$ r3,2 =xij/max  $(4,4,3,4,5,3,2,3,4,5,3,3,4,4,3,4)/5$ = 3/5 = 0,60 r4,2 =xij/max  $(4,4,3,4,5,3,2,3,4,5,3,3,4,4,3,4)/5 = 4/5 = 0,80$ r5,2 =xij/max  $(4,4,3,4,5,3,2,3,4,5,3,3,4,4,3,4)/5 = 5/5 = 1,00$ r6,2 =xij/max  $(4,4,3,4,5,3,2,3,4,5,3,3,4,4,3,4)/5$  = 3/5 = 0,60 r7,2 =xij/max  $(4,4,3,4,5,3,2,3,4,5,3,3,4,4,3,4)/5$  = 2/5 = 0,40 r8,2 =xij/max  $(4,4,3,4,5,3,2,3,4,5,3,3,4,4,3,4)/5$  = 3/5 = 0,60 r9,2 =xij/max  $(4,4,3,4,5,3,2,3,4,5,3,3,4,4,3,4)/5 = 4/5 = 0,80$ r10,2 =xij/max  $(4,4,3,4,5,3,2,3,4,5,3,3,4,4,3,4)/5 = 5/5 = 1,00$ r11,2 =xij/max  $(4,4,3,4,5,3,2,3,4,5,3,3,4,4,3,4)/5$  = 3/5 = 0,60 r12,2 =xij/max  $(4,4,3,4,5,3,2,3,4,5,3,3,4,4,3,4)/5$  = 3/5 = 0,60 r13,2 =xij/max  $(4,4,3,4,5,3,2,3,4,5,3,3,4,4,3,4)/5$  =  $4/5 = 0,80$ r14,2 =xij/max  $(4,4,3,4,5,3,2,3,4,5,3,3,4,4,3,4)/5$  =  $4/5 = 0,80$ r15,2 =xij/max  $(4,4,3,4,5,3,2,3,4,5,3,3,4,4,3,4)/5$  = 3/5 = 0,60 r16,2 =xij/max  $(4,4,3,4,5,3,2,3,4,5,3,3,4,4,3,4)/5 = 4/5 = 0,80$ 

Normalisasi r kriteria status orang tua.

r1,3 =xij/max  $(1,1,1,1,1,1,1,1,1,1,1,1,1,5,1)/5 = 1/5 = 0,20$ r2,3 =xij/max  $(1,1,1,1,1,1,1,1,1,1,1,1,1,1,5,1)/5$ = 1/5 = 0,20 r3,3 =xij/max  $(1,1,1,1,1,1,1,1,1,1,1,1,1,1,5,1)/5$ = 1/5 = 0,20 r4,3 =xij/max  $(1,1,1,1,1,1,1,1,1,1,1,1,1,1,5,1)/5$  = 1/5 = 0,20 r5,3 =xij/max  $(1,1,1,1,1,1,1,1,1,1,1,1,1,5,1)/5 = 1/5 = 0,20$ r6,3 =xij/max  $(1,1,1,1,1,1,1,1,1,1,1,1,1,1,5,1)/5 = 3/5 = 0,20$ r7,3 =xij/max  $(1,1,1,1,1,1,1,1,1,1,1,1,1,1,5,1)/5 = 1/5 = 0,20$ r8,3 =xij/max  $(1,1,1,1,1,1,1,1,1,1,1,1,1,5,1)/5 = 1/5 = 0,20$ r9,3 =xij/max  $(1,1,1,1,1,1,1,1,1,1,1,1,1,1,5,1)/5 = 1/5 = 0,20$ r10,3 =xij/max  $(1,1,1,1,1,1,1,1,1,1,1,1,1,5,1)/5 = 1/5 = 0,20$ r11,3 =xij/max  $(1,1,1,1,1,1,1,1,1,1,1,1,1,5,1)/5 = 1/5 = 0,20$ r12,3 =xij/max  $(1,1,1,1,1,1,1,1,1,1,1,1,1,5,1)/5 = 3/5 = 0,20$ r13,3 =xij/max  $(1,1,1,1,1,1,1,1,1,1,1,1,1,5,1)/5$  = 1/5 = 0,20 r14,3 =xij/max  $(1,1,1,1,1,1,1,1,1,1,1,1,1,5,1)/5$  = 1/5 = 0,20 r15,3 =xij/max  $(1,1,1,1,1,1,1,1,1,1,1,1,1,5,1)/5 = 1/5 = 1,00$ r16,3 =xij/max  $(1,1,1,1,1,1,1,1,1,1,1,1,1,5,1)/5 = 1/5 = 0,20$ 

Normalisasi r kriteria kartu kesejahteraan.

r1,4 =xij/max  $(1,4,1,4,1,3,1,3,3,4,4,3,4,4,3,2)/4$  =  $1/4$  = 0,25 r2,4 =xij/max  $(1,4,1,4,1,3,1,3,3,4,4,3,4,4,3,2)/4$  = 1,00 r3,4 =xij/max  $(1,4,1,4,1,3,1,3,3,4,4,3,4,4,3,2)/4$  = 1/4 = 1,00 r4,4 =xij/max  $(1,4,1,4,1,3,1,3,3,4,4,3,4,4,3,2)/4$  = 1,00 r5,4 =xij/max  $(1,4,1,4,1,3,1,3,3,4,4,3,4,4,3,2)/4$  =  $1/4$  = 0,25 r6,4 =xij/max  $(1,4,1,4,1,3,1,3,3,4,4,3,4,4,3,2)/4$  = 3/4 = 0,75 r7,4 =xij/max  $(1,4,1,4,1,3,1,3,3,4,4,3,4,4,3,2)/4$  =  $1/4$  = 0,25 r8,4 =xij/max  $(1,4,1,4,1,3,1,3,3,4,4,3,4,4,3,2)/4$  =  $3/4$  = 0,75 r9,4 =xij/max  $(1,4,1,4,1,3,1,3,3,4,4,3,4,4,3,2)/4$  =  $3/4$  = 0,75 r10,4 =xij/max  $(1,4,1,4,1,3,1,3,3,4,4,3,4,4,3,2)/4$  = 1,00 r11,4 =xij/max 1,4,1,4,1,3,1,3,3,4,4,3,4,4,3,2)/4 =  $4/4$  = 1,00 r12,4 =xij/max  $(1,4,1,4,1,3,1,3,3,4,4,3,4,4,3,2)/4$  =  $3/4$  = 0,75 r13,4 =xij/max  $(1,4,1,4,1,3,1,3,3,4,4,3,4,4,3,2)/4=4/4=1,00$ r14,4 =xij/max  $(1,4,1,4,1,3,1,3,3,4,4,3,4,4,3,2)/4=4/4=1,00$ r15,4 =xij/max  $(1,4,1,4,1,3,1,3,3,4,4,3,4,4,3,2)/4$  =  $3/4$  = 0,75 r16,4 =xij/max  $(1,4,1,4,1,3,1,3,3,4,4,3,4,4,3,2)/4$  = 2/4 = 0,50

Tabel matriks ternormalisasi R

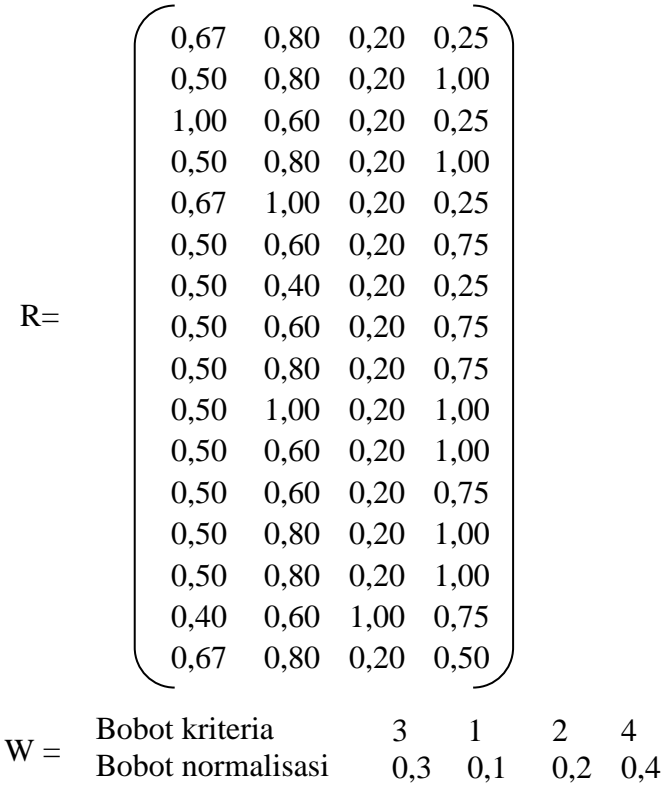

Selanjutnya dilakukan proses perhitungan untuk mencari nilai akhir (nilai V) yang didapat dari total hasil perhitunganbobot prefensi W dikalikan dengan matriks ternormalisasi R. Nilai preferensi untuk setiap alternatif (Vi) diberikan sebagai:

$$
V_i = \sum_{j=1}^n w_j r_{ij}
$$

Keterangan :

 $V_i$  = rangking untuk setiap alternatif

 $w_i$  = nilai bobot dari setiap kriteria

 $r_{ij}$  = nilai rating kinerja ternormalisasi

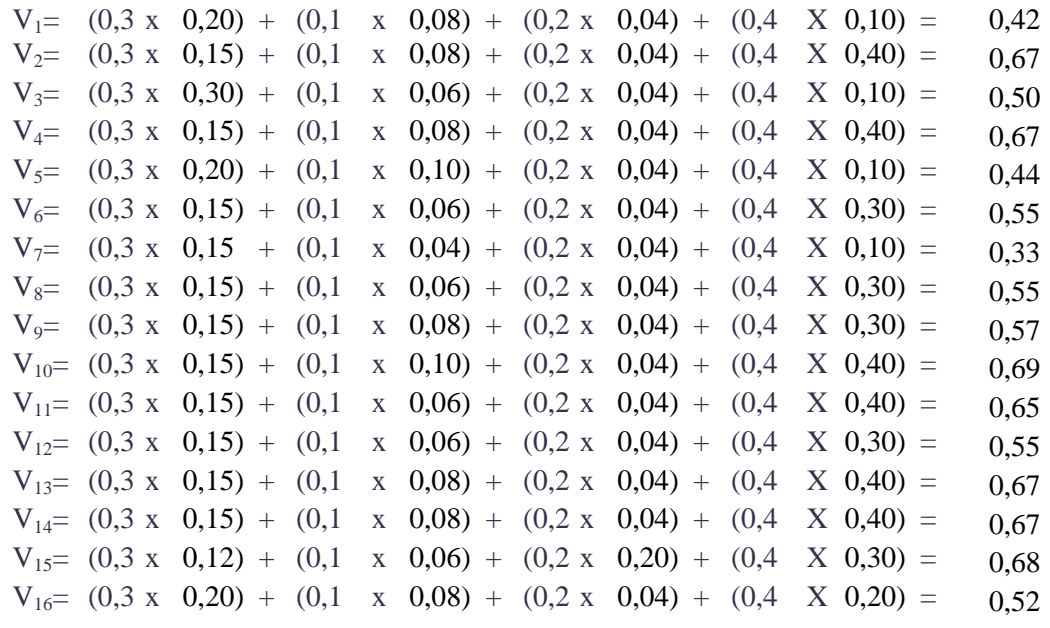

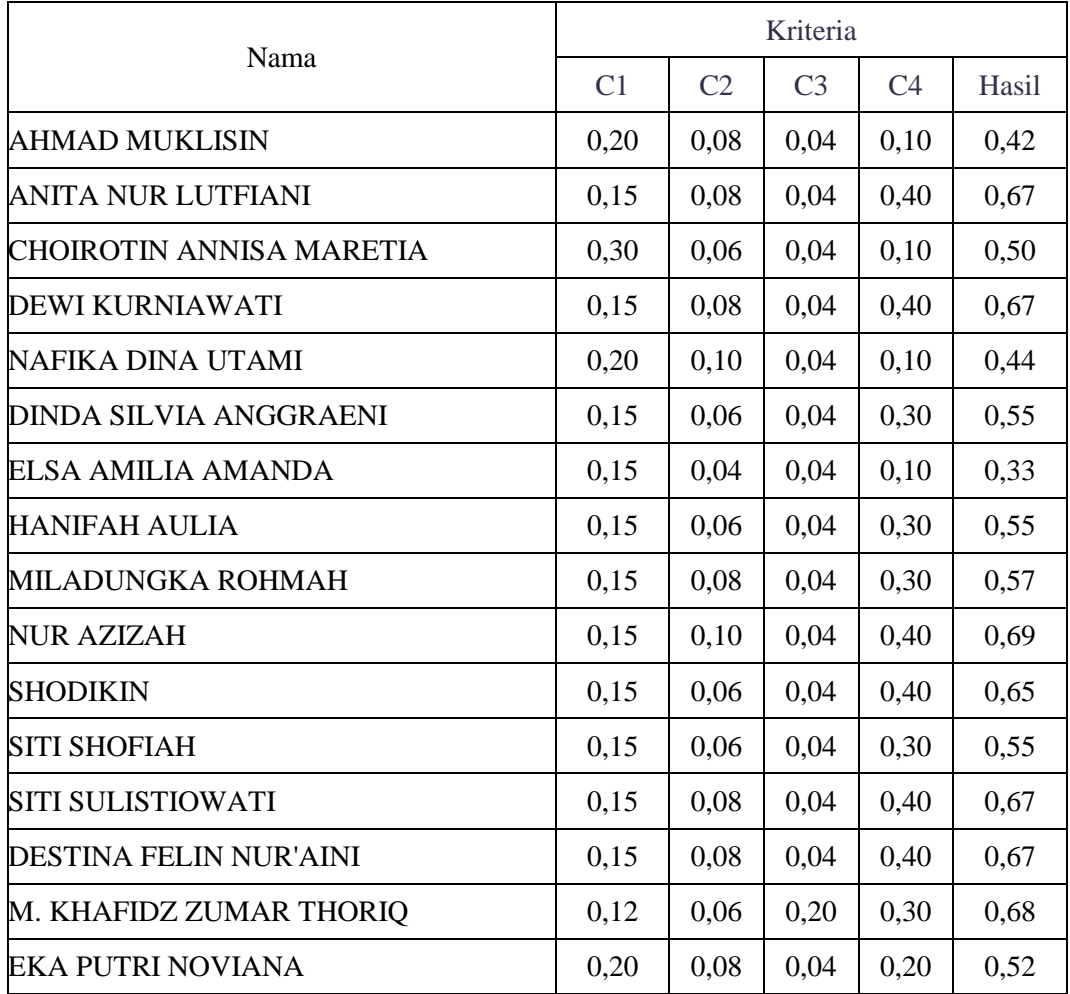

Nilai Vi yang lebih besar mengindikasikan bahwa alternatif Ai lebih terpilih. Hasil yang perhitungan ini akan disesuaikan dengan kuota beasiswa yang tersedia.

### **3.2.4 Perancangan Aplikasi**

Perancangan Aplikasi dimulai dari perancangan *database* dan pembuatan *interface* sistem. Setelah merancang sistem dengan UML*)* langkah selanjutnya adalah perancangan database dan *interface.*

3.2.4.1 Perancangan Database

Setelah merancang sistem dengan UML langkah selanjutnya adalah perancangan *database.* Tabel merupakan salah satu komponen penting dalam pembuatan *database*. Tabel-tabel tersebut digunakan untuk menyimpan data yang berisi *field-field* sebagai kolom penyimpanan data pada setiap tabel. Dalam pembuatan sistem ini akan terdapat 8 (delapan) tabel dalam *database* dan tentunya antara tabel yang satu dengan tabel yang lain saling berhubungan. Struktur pembuatan tabel akan dijelaskan sebagai berikut.

#### 1) Tabel User

Tabel user berfungsi untuk menyimpan data-data user dengan ketentuan masing-masing di dalamnya. Tabel user berhubungan dengan data untuk login sistem.

Tabel siswa menjelaskan *field-field* yang terdapat dalam tabel user yang akan dirancang dalam *database* beserta dengan tipe data tiap *field*. Dimana terdapat 3 *field* dalam tabel user. *Field* id\_admin dengan atribut *auto\_increment*, maka setiap kali menginputkan data, nilai pada kolom ini akan bertambah 1*.* Struktur tabel pada tabel user dijabarkan pada Tabel 3.1.

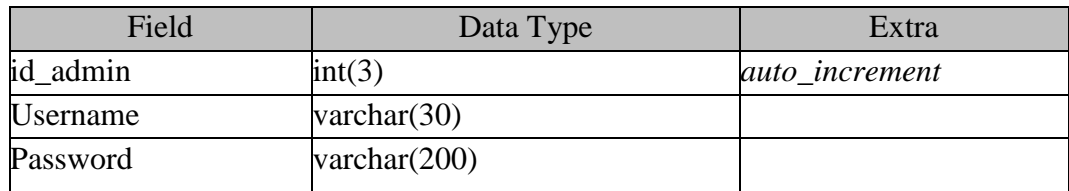

Tabel. 3.1 Tabel User

## 2) Tabel Siswa

Tabel siswa berfungsi untuk menyimpan data-data user dengan ketentuan masing-masing di dalamnya. Tabel user berhubungan dengan data siswa.

Tabel siswa menjelaskan *field-field* yang terdapat dalam tabel siswa yang akan dirancang dalam *database* beserta dengan tipe data tiap *field*. Dimana terdapat 2 *field* dalam tabel siswa. *Field* id\_siswa dengan atribut *auto\_increment*, maka setiap kali menginputkan data, nilai pada kolom ini akan bertambah 1*.* Struktur tabel pada tabel sis wa dijabarkan pada Tabel 3.2.

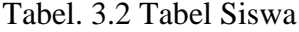

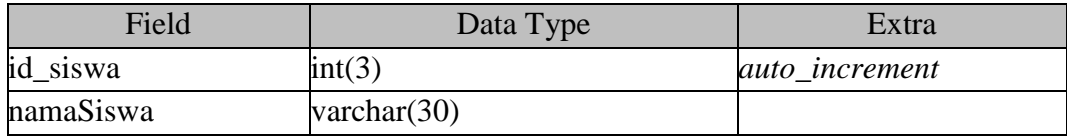

3) Tabel Nilai Siswa

Tabel nilai siswa berfungsi untuk menyimpan data-data siswa dengan ketentuan masing-masing di dalamnya. Tabel nilai siswa berhubungan dengan data siswa, jenis beasiswa, kriteria dan nilai kriteria.

Tabel siswa menjelaskan *field-field* yang terdapat dalam tabel nilai siswa yang akan dirancang dalam *database* beserta dengan tipe data tiap *field*. Dimana terdapat 5 *field* dalam tabel nilai\_siswa. *Field* id\_nilaisiswa dengan atribut *auto\_increment*, maka setiap kali menginputkan data, nilai pada kolom ini akan bertambah 1*.* Struktur tabel pada tabel siswa dijabarkan pada Tabel 3.3.

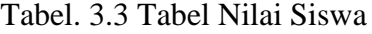

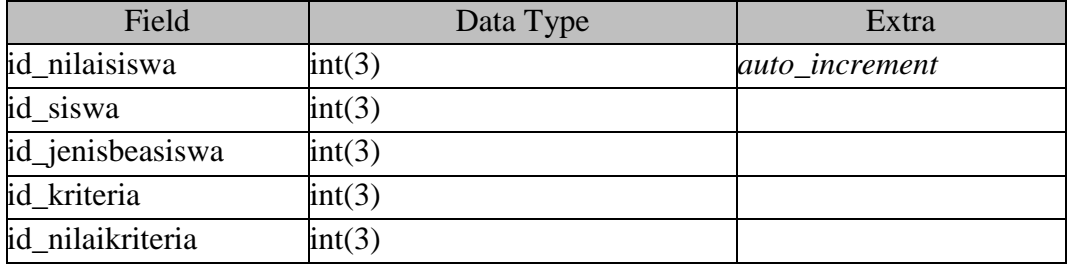

4) Tabel Nilai Kriteria

Tabel nilai kriteria berfungsi untuk menyimpan data-data nilai kriteria beasiswa dengan ketentuan masing-masing di dalamnya. Tabel kriteria berhubungan dengan jenis beasiswa, kriteria, nilai dan subkriteria.

Tabel kriteria beasiswa menjelaskan *field-field* yang terdapat dalam tabel nilai kriteria yang akan dirancang dalam *database* beserta dengan tipe data tiap *field*. Dimana terdapat 4 *field* dalam tabel nilai\_siswa. *Field* id\_nilaikriteria dengan atribut *auto\_increment*, maka setiap kali menginputkan data, nilai pada kolom ini akan bertambah 1*.* Struktur tabel pada tabel siswa dijabarkan pada Tabel 3.4. Tabel. 3.4 Tabel Nilai Kriteria

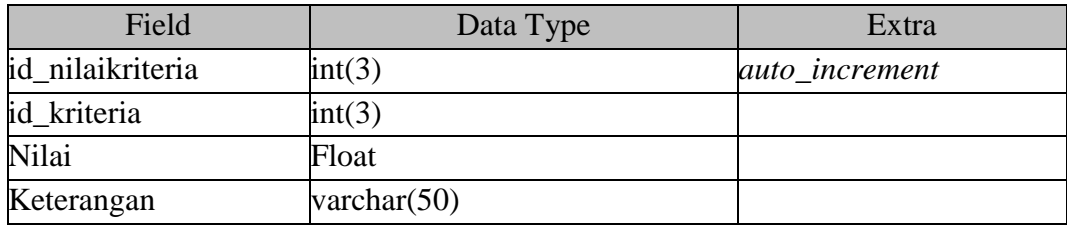

5) Tabel Kriteria

Tabel kriteria berfungsi untuk menyimpan data-data kriteria dengan ketentuan masing-masing di dalamnya. Tabel kriteria berhubungan dengan kriteria dan sifatnya.

Tabel kriteria menjelaskan *field-field* yang terdapat dalam tabel kriteria yang akan dirancang dalam *database* beserta dengan tipe data tiap *field*. Dimana terdapat 3 *field* dalam tabel kriteria. *Field* id\_kriteria dengan atribut *auto\_increment*, maka setiap kali menginputkan data, nilai pada kolom ini akan bertambah 1*.* Struktur tabel pada tabel kriteria dijabarkan pada Tabel 3.5. Tabel. 3.5 Tabel Kriteria

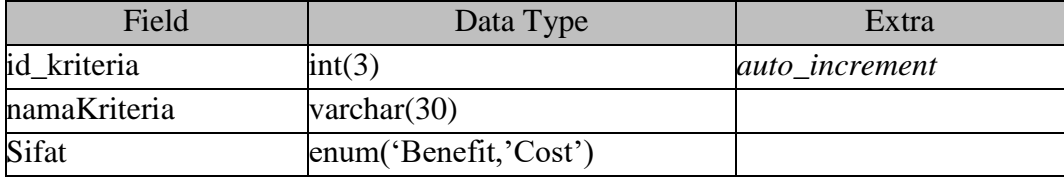

6) Tabel Jenis Beasiswa

Tabel jenis\_beasiswa berfungsi untuk menyimpan data-data beasiswa dengan ketentuan masing-masing di dalamnya. Tabel kriteria berhubungan dengan nama beasiswa.

Tabel kriteria menjelaskan *field-field* yang terdapat dalam tabel jenis\_beasiswa yang akan dirancang dalam *database* beserta dengan tipe data tiap *field*. Dimana terdapat 2 *field* dalam tabel jenis\_beasiswa. *Field* id\_jenisbeasiswa dengan

atribut *auto\_increment*, maka setiap kali menginputkan data, nilai pada kolom ini akan bertambah 1*.* Struktur tabel pada tabel jenis\_beasiswa dijabarkan pada Tabel 3.6.

Tabel. 3.6 Tabel Jenis Beasiswa

| Field                                                                                             | Data Type      | Extra                 |
|---------------------------------------------------------------------------------------------------|----------------|-----------------------|
| id_jenisbeasiswa                                                                                  | int(3)         | <i>auto increment</i> |
| namaBeasiswa                                                                                      | varchar $(30)$ |                       |
| $\rightarrow$ $\rightarrow$ $\rightarrow$ $\rightarrow$ $\rightarrow$ $\rightarrow$ $\rightarrow$ |                |                       |

7) Tabel Hasil

Tabel hasil berfungsi untuk menyimpan data-data hasil penilaian dengan ketentuan masing-masing di dalamnya. Tabel hasil berhubungan dengan hasil perhitungan beasiswa.

Tabel hasil menjelaskan *field-field* yang terdapat dalam tabel hasil yang akan dirancang dalam *database* beserta dengan tipe data tiap *field*. Dimana terdapat 4 *field* dalam tabel hasil. *Field* id\_hasil dengan atribut *auto\_increment*, maka setiap kali menginputkan data, nilai pada kolom ini akan bertambah 1*.* Struktur tabel pada tabel hasil dijabarkan pada Tabel 3.7.

| Field            | Data Type | Extra          |
|------------------|-----------|----------------|
| id_hasil         | int(3)    | auto_increment |
| id_jenisbeasiswa | int(3)    |                |
| id_siswa         | int(3)    |                |
| Hasil            | Float     |                |

Tabel. 3.7 Tabel Hasil

8) Tabel Bobot Kriteria

Tabel bobot\_kriteria berfungsi untuk menyimpan data-data bobot dengan ketentuan masing-masing di dalamnya. Tabel bobot\_kriteria berhubungan dengan kriteria dan bobot kriteria.

Tabel bobot\_kriteria menjelaskan *field-field* yang terdapat dalam tabel bobot\_kriteria yang akan dirancang dalam *database* beserta dengan tipe data tiap *field*. Dimana terdapat 4 *field* dalam tabel bobot\_kriteria. *Field* id\_bobotkriteria dengan atribut *auto\_increment*, maka setiap kali menginputkan data, nilai pada kolom ini akan bertambah 1*.* Struktur tabel pada tabel bobot\_kriteria dijabarkan pada Tabel 3.8.

Tabel. 3.8 Tabel Bobot Kriteria

| Field            | Data Type | Extra          |
|------------------|-----------|----------------|
| id_bobotkriteria | int(3)    | auto_increment |
| id_jenisbeasiswa | int(3)    |                |
| id_kriteria      | int(3)    |                |
| <b>Bobot</b>     | Float     |                |

3.2.4.2 Rancangan Tampilan Antarmuka

Rancangan tampilan antarmuka aplikasi sistem pendukung keputusan pemberianbeasiswa di MAS Yastamas adalah sebagai berikut.

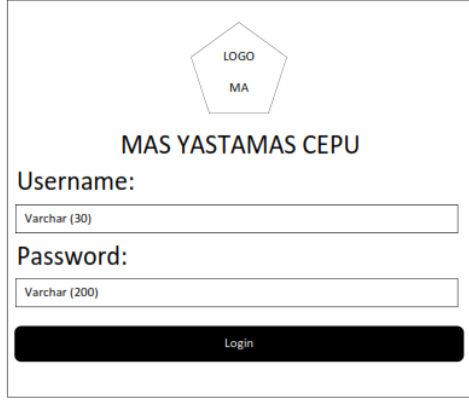

Gambar 3.6 Tampilan Menu Login

Pada menu login terdapat dua kolom *username* dan *password*, untuk masuk kedalam sistem isikan dulu kolom tersebut dengan data yang sudah dimasukkan kedalam sistem.

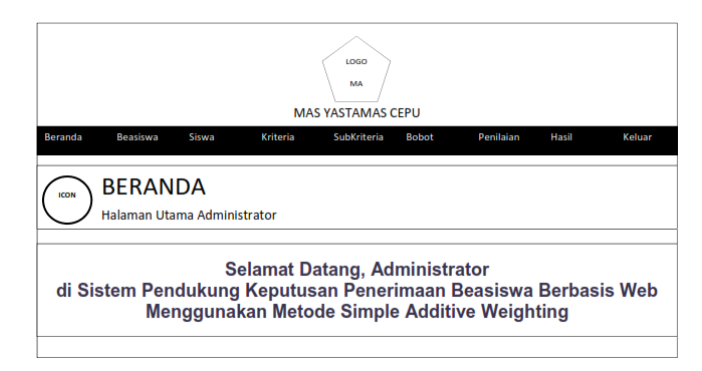

Gambar 3.7 Tampilan Menu Beranda

Setelah masuk sistem maka user akan dibawa ke menu selanjutnya yakni beranda, pada tampilannya terdapat 9 menu yaitu bernda, beasiswa, siswa, kriteria, subkriteria, bobot, penilaian, hasil dan keluar.

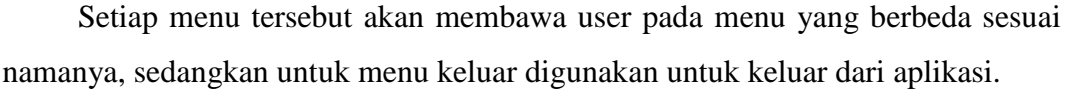

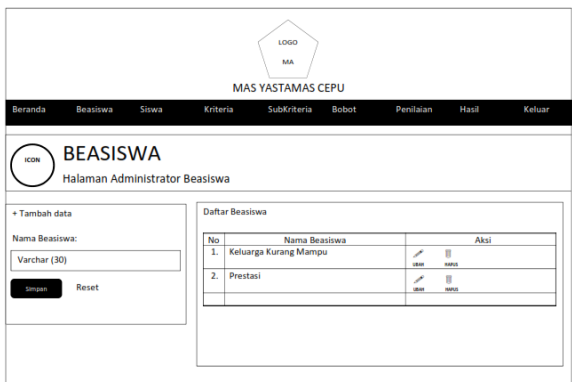

Gambar 3.8 Tampilan Menu Beasiswa

Pada menu beasiswa terdapat 2 menu terpisah. Sebelah kiri untuk menambahkan data. Terdapat 1 kolom yang dapat diisi yaitu:

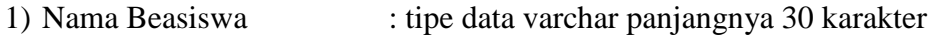

Terdapat 2 *buttom* yaitu:

- 1) Simpan : untuk menyimpan data
- 2) Reset : untuk menghapus data

Sebelah kanan terdapat menu daftar beasiswa. Terdapat 3 kolom yaitu:

- 1) No : merupakan nomor urut
- 2) Nama Beasiswa : memuat jenis beasiswa
- 3) Aksi : terdapat 2 *icon* ubah dan hapus

Data yang diisikan pada kolom sebelah kiri akan ditampilkan pada menu sebalah kanan dan data tersebut akan tersimpan di database.

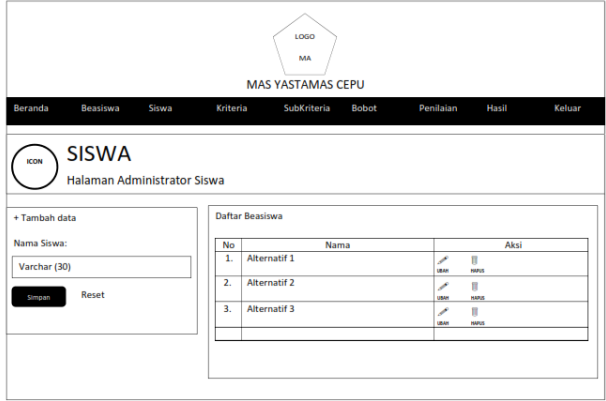

Gambar 3.9 Tampilan Menu Siswa

Pada menu siswa terdapat 2 menu terpisah. Sebelah kiri untuk menambahkan data. Terdapat 1 kolom yang dapat diisi yaitu:

1) Nama Siswa : tipe data varchar panjangnya 30 karakter

Terdapat 2 *buttom* yaitu:

- 1) Simpan : untuk menyimpan data
- 2) Reset : untuk menghapus data

Sebelah kanan terdapat menu daftar beasiswa. Terdapat 3 kolom yaitu:

- 1) No : merupakan nomor urut
- 2) Nama : memuat nama siswa
- 3) Aksi : terdapat 2 *icon* ubah dan hapus

Data yang diisikan pada kolom sebelah kiri akan ditampilkan pada menu sebalah kanan dan data tersebut akan tersimpan di database.

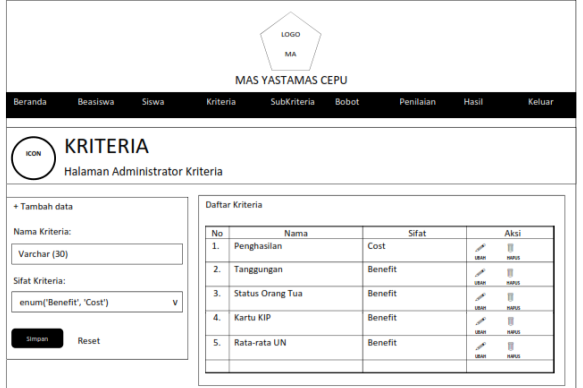

Gambar 3.10 Tampilan Menu Kriteria

Pada menu kriteria terdapat 2 menu terpisah. Sebelah kiri untuk menambahkan data. Terdapat 2 kolom yang dapat diisi yaitu:

- 1) Nama Kriteria : tipe data varchar panjangnya 30 karakter
- 2) Sifat Kriteria : tipe data enum ('Benefit','Cost'), cukup pilih salah

satu dari pilihan yang tersedia.

## Terdapat 2 *buttom* yaitu:

- 1) Simpan : untuk menyimpan data
- 2) Reset : untuk menghapus data

Sebelah kanan terdapat menu daftar beasiswa. Terdapat 3 kolom yaitu:

1) No : merupakan nomor urut

- 2) Nama : memuat nama kriteria
- 3) Sifat : memuat sifat kriteria
- 4) Aksi : terdapat 2 *icon* ubah dan hapus

Data yang diisikan pada kolom sebelah kiri akan ditampilkan pada menu sebelah kanan dan data tersebut akan tersimpan di database.

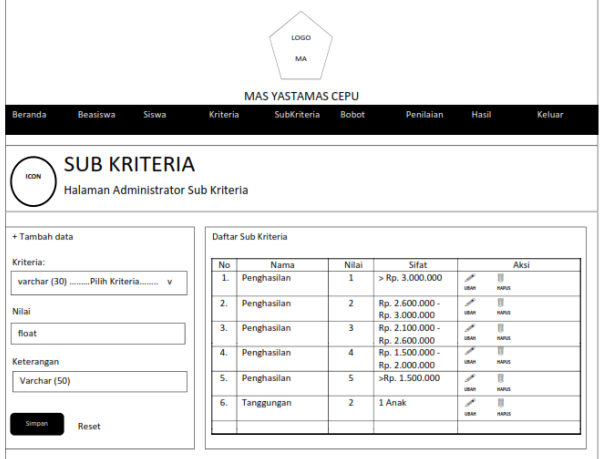

Gambar 3.11 Tampilan Menu Sub Kriteria

Pada menu subkriteria terdapat 2 menu terpisah. Sebelah kiri untuk menambahkan data. Terdapat 3 kolom yang dapat diisi yaitu:

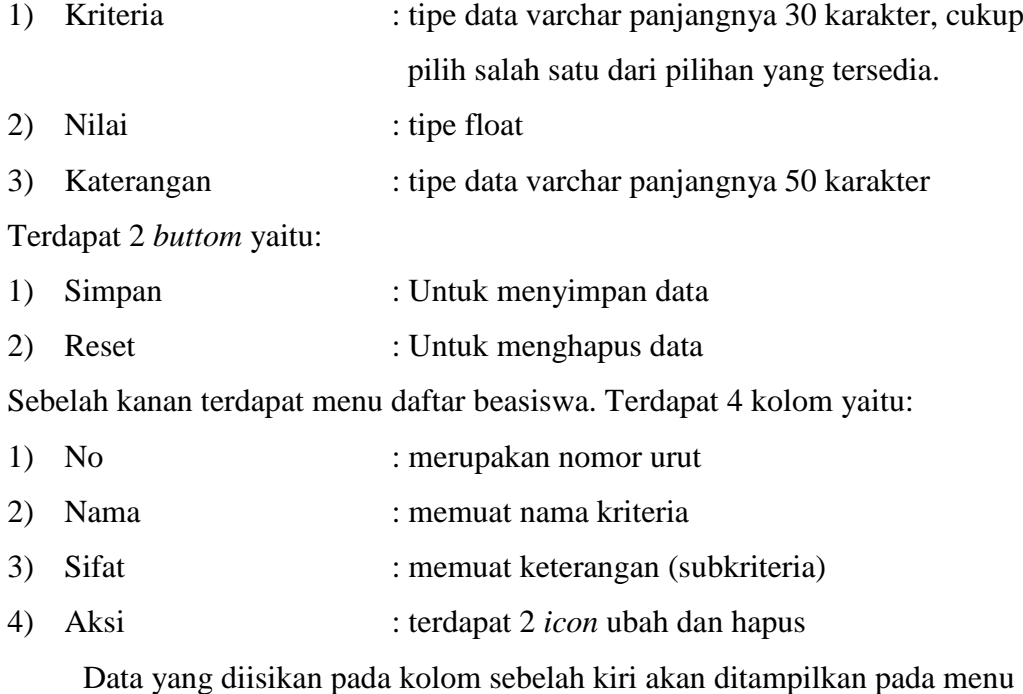

sebelah kanan dan data tersebut akan tersimpan di database.

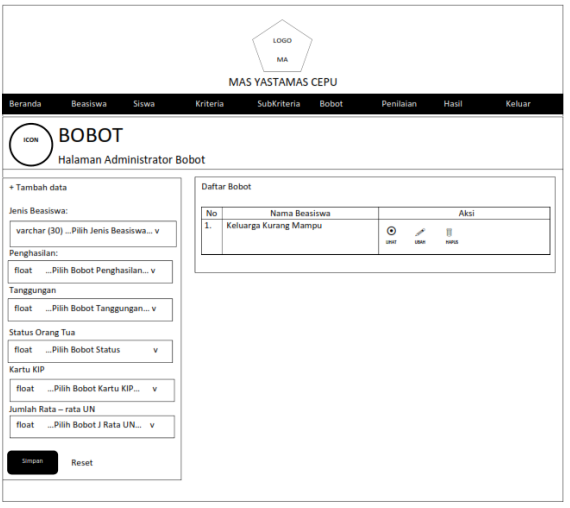

Gambar 3.12 Tampilan Menu Bobot

Pada menu bobot terdapat 2 menu terpisah. Sebelah kiri untuk menambahkan data. Terdapat 5 kolom yang dapat diisi yaitu:

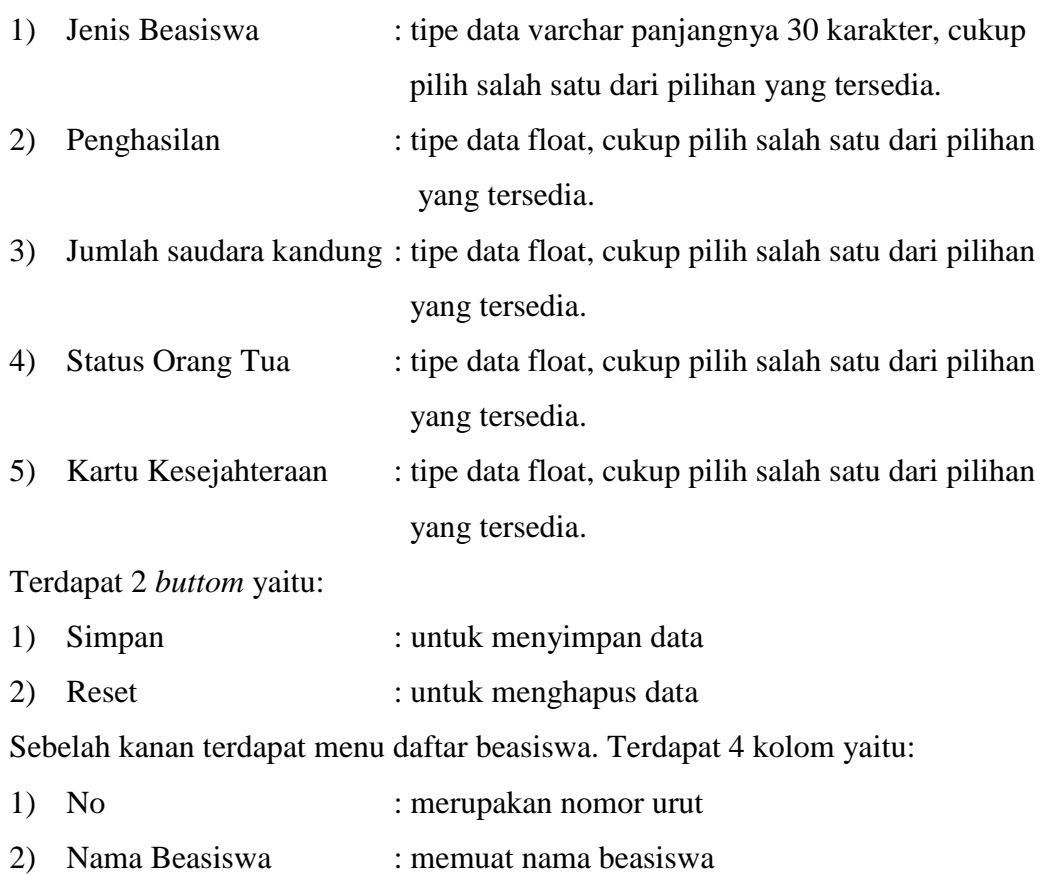

Data yang diisikan pada kolom sebelah kiri akan ditampilkan pada menu sebelah kanan dan data tersebut akan tersimpan di database.

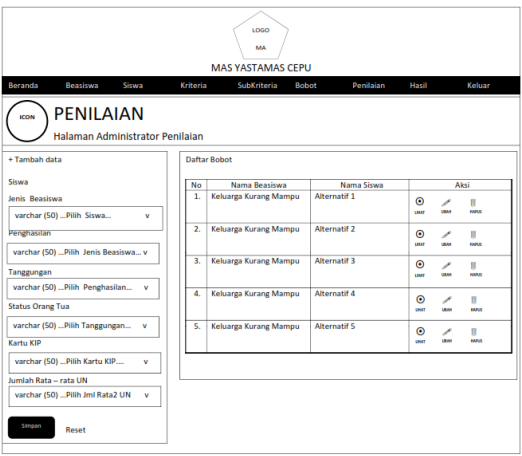

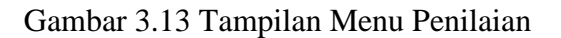

Pada menu penilaian terdapat 2 menu terpisah. Sebelah kiri untuk menambahkan data. Terdapat 6 kolom yang dapat diisi yaitu:

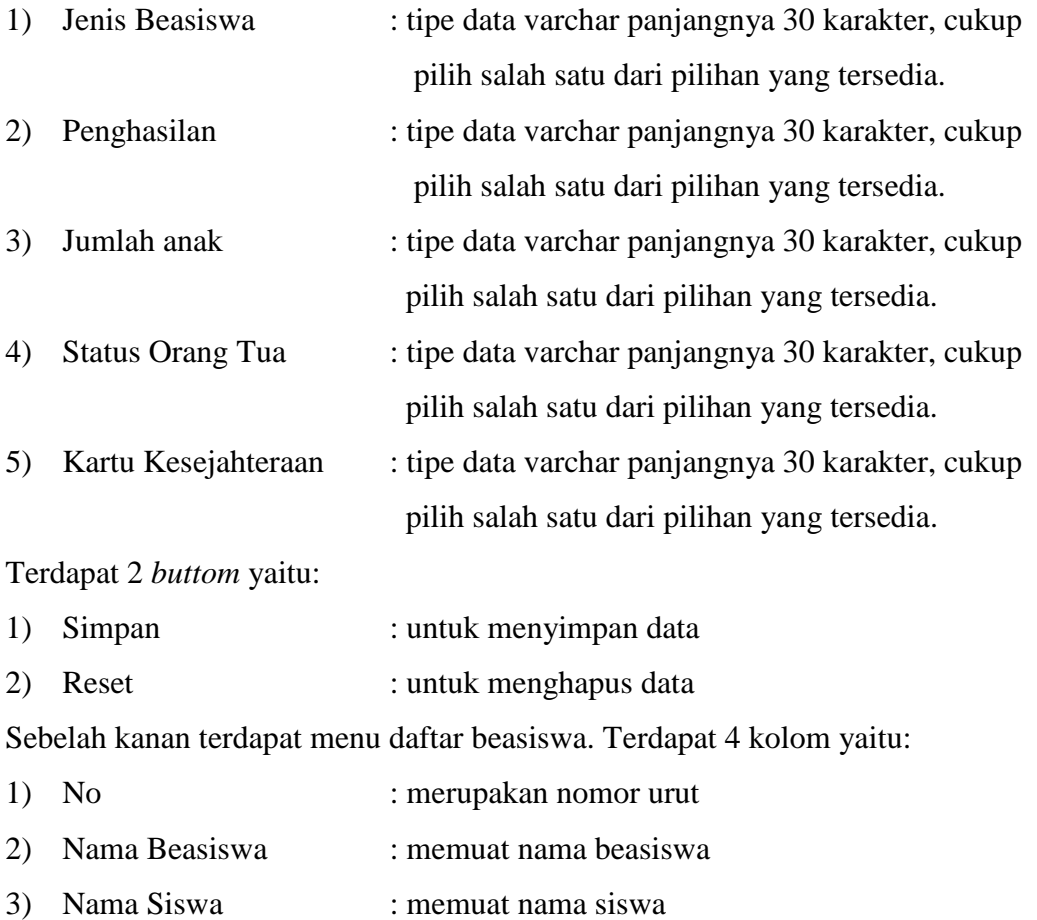

4) Aksi : terdapat 3 *icon* lihat, ubah dan hapus

Data yang diisikan pada kolom sebelah kiri akan ditampilkan pada menu sebelah kanan dan data tersebut akan tersimpan di database.

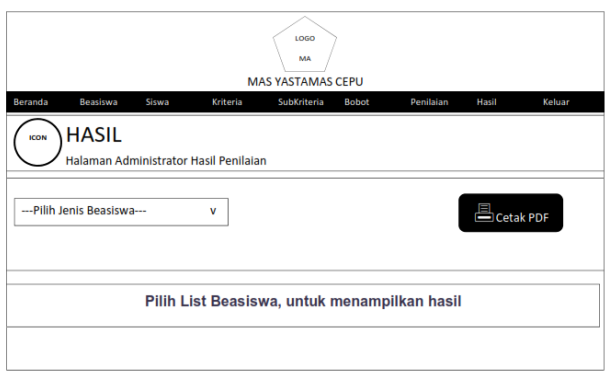

Gambar 3.14 Tampilan Menu Hasil

Pada menu hasil terdapat terdapat 1 kolom yang dapat diisi yaitu:

1) Pilih Jenis Beasiswa : cukup pilih salah satu dari pilihan yang tersedia. Terdapat 1 *buttom* yaitu:

1) Cetak PDF : untuk menyimpan hasil beasiswa sesuai dengan jenisnya dengan format pdf

Hasil penilaian ini selanjutnya akan menjadi rekomendasi untuk kepala madrasah dalam menentukan siswa yang berhak mendapatkan beasiswa.